## **Внутренние номера (настройки софтфонов)**

В справочник вносятся внутренние телефонные номера пользователей программы

Обязательно заполните поля «Вариант подключения телефонии» и «внутренний номер».

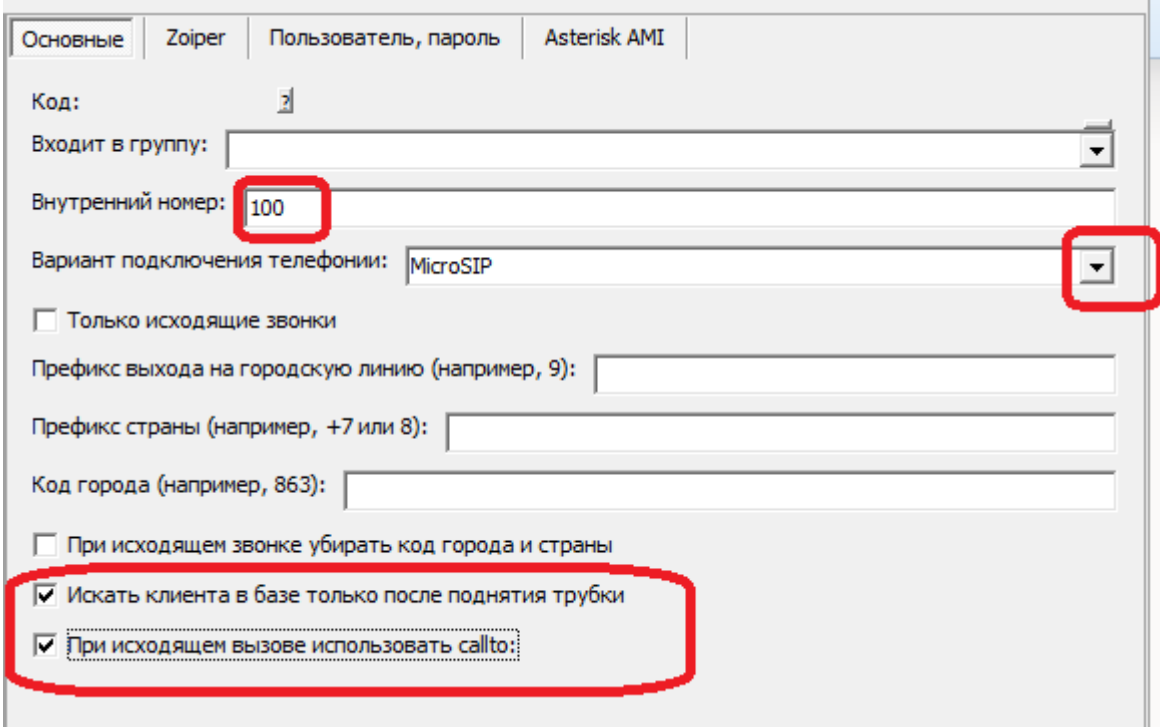

Флажок "при исходящем вызове использовать callto" рекомендуется включить, если и Водяной, и софтфон (программа-«звонилка») установлены локально. При исходящем вызове Водяной запустит софтфон, назначенный на компьютере для обработки ссылок вида "callto:" (поддерживается подавляющим большинством софтфонов).

ЕСЛИ ВЫ ИСПОЛЬЗУЕТЕ АППАРАТНЫЙ ТЕЛЕФОН, а не софтфон, НЕ включайте этот параметр.

Кроме номера и варианта подключения на вкладке "основные" может потребоваться задать префикс выхода на городскую линию (например, 9) для исходящего звонка и коды страны или города для входящего. Последние нужны, если оператор связи передает мобильные номера в 11-ти, а городские в 7 или 6-ти значном формате. При задании кода страны и города они добавляются впереди, если длина входящего номера меньше 11.\*

Заполнение других полей зависит от того, какой используется сервер телефонии или софтфон. Подробнее - в разделе [телефония.](https://vodasoft.ru/wiki/doku.php?id=%D1%82%D0%B5%D0%BB%D0%B5%D1%84%D0%BE%D0%BD%D0%B8%D1%8F)

Полезно также задать список своих внешних телефонных номеров во избежание ложного определения входящих звонков с этих номеров.

## **Включение функции телефонии для пользователя**

При любом режиме работы после добавления внутренних номеров следует указать, каким сотрудникам они принадлежат.

После внесения всех внутренних номеров назначим их пользователям. Открываем справочник

"[пользователи](https://vodasoft.ru/wiki/doku.php?id=%D0%BF%D0%BE%D0%BB%D1%8C%D0%B7%D0%BE%D0%B2%D0%B0%D1%82%D0%B5%D0%BB%D0%B8)" в меню "администрирование" и на вкладке "IP-телефония" выбираем соответствующий номер для каждого пользователя.

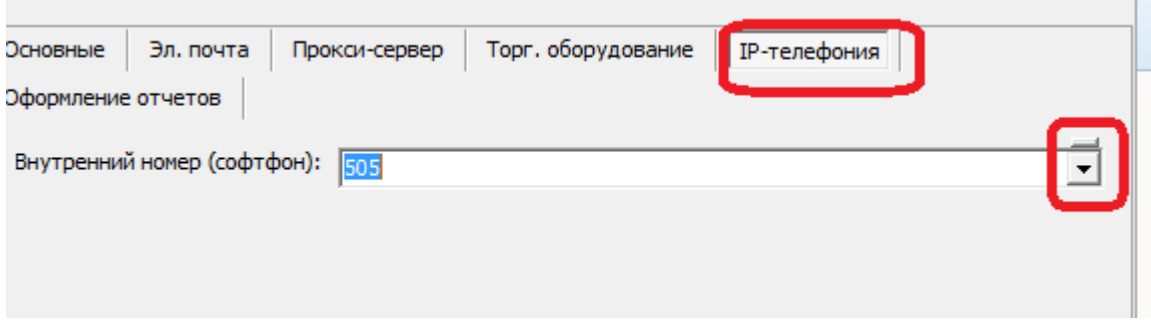

После очередного входа в систему, пользователю станут доступны функции телефонии: в главном меню появится надпись "софтфон вкл.", которая при входящем звонке будет заменяться на информацию о звонящем; двойной щелчок по номеру будет приводить к открытию карточки клиента или созданию нового клиента (если телефон не найден в справочнике адресов).

Если пользователь уже вошел в программу на момент назначения номера, он должен выйти и войти повторно для использования телефонии.

Исходящие звонки доступны из справочника контрагентов, а также из документа "планирование доставки". При наличии у клиента нескольких номеров предлагается выбор из списка перед звонком. После запуска исходящего звонка у оператора звонит телефон (софтфон), после ответа оператора происходит соединение с клиентом, т.е у клиента телефон не звонит, пока оператор не снимет трубку.

\* Примечание. При работе за пределами России установите в администрирование - константе «Asterisk: нероссийский формат номеров» значение «Да» или «1».

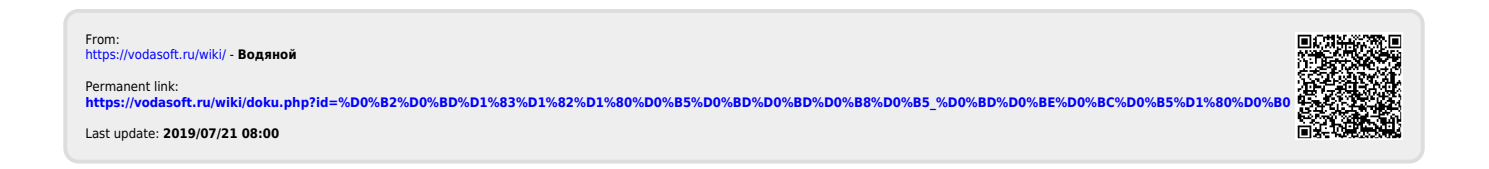